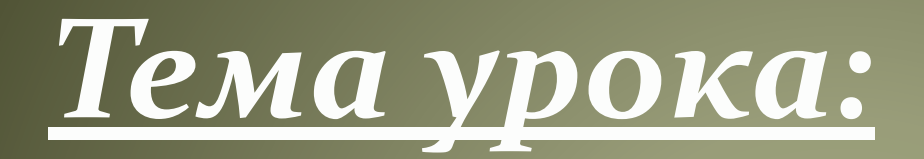

# Линейный алгоритм. Синтаксис языка Basic

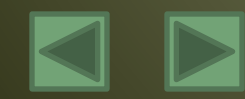

# **Стадии создания алгоритма:**

1. Алгоритм должен быть представлен в форме, понятной человеку, который его разрабатывает.

2. Алгоритм должен быть представлен в форме, понятной тому объекту (в том числе и человеку), который будет выполнять описанные в алгоритме действия.

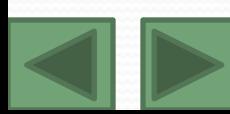

### **Введение в язык программирования Basic.**

 Для представления алгоритма в виде, понятном компьютеру, служат *языки программирования*. Сначала разрабатывается алгоритм действий, а потом он записывается на одном из таких языков. В итоге получается текст программы - полное, законченное и детальное описание алгоритма на языке программирования. Затем этот текст программы специальными служебными приложениями, которые называются *трансляторами*, либо переводится в машинный код (язык нулей и единиц), либо исполняется.

 Языки программирования - искусственные языки. От естественных они отличаются ограниченным числом "слов", значение которых понятно транслятору, и очень строгими правилами записи команд (*операторов*).

 Для написания текста программы можно использовать обычный текстовый редактор (например, Блокнот), а затем с помощью компилятора перевести её в машинный код, т.е. получить исполняемую программу. Но проще и удобнее пользоваться специальными интегрированными средами программирования.

 Basic (Бейсик) создавался в 60-х годах в качестве учебного языка и очень прост в изучении. По популярности занимает первое место в мире.

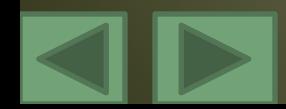

## **Некоторые операторы языка Basic.**

**▼ REM** – оператор комментария. Все что следует после этого оператора до конца строки игнорируется компилятором и предназначено исключительно для человека. Т.е. здесь можно писать что угодно. Удобно использовать комментарий в начале программы для указания её названия и назначения.

#### <u>пример:</u>

REM Это комментарий можно и так: ' Это тоже комментарий

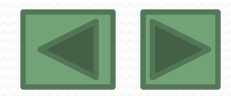

**CLS** - очистить экран. Вся информация, которая была на экране стирается. **PRINT** (вывод, печать) – оператор вывода. *пример:* **PRINT** "Привет! Меня зовут **На экран бубега выве**дено сообщение: Привет! Меня зовут *Саша.* **INPUT** (ввод) – оператор ввода. Используется для передачи в программу каких-либо знанаций. *:* INPUT а

*На экране появится приглашение ввести данные (появится знак"?") и компьютер будет ждать их ввода. Для ввода необходимо. Ввести данные с клавиатуры и нажать ввод (enter).*

### INPUT "Введите число а:";

а

*Компьютер выведет на экран: 'Введите число а:' и будет ждать ввода данных.*

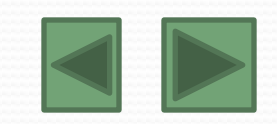

### **Арифметические операции на**

### **языке Basic.**

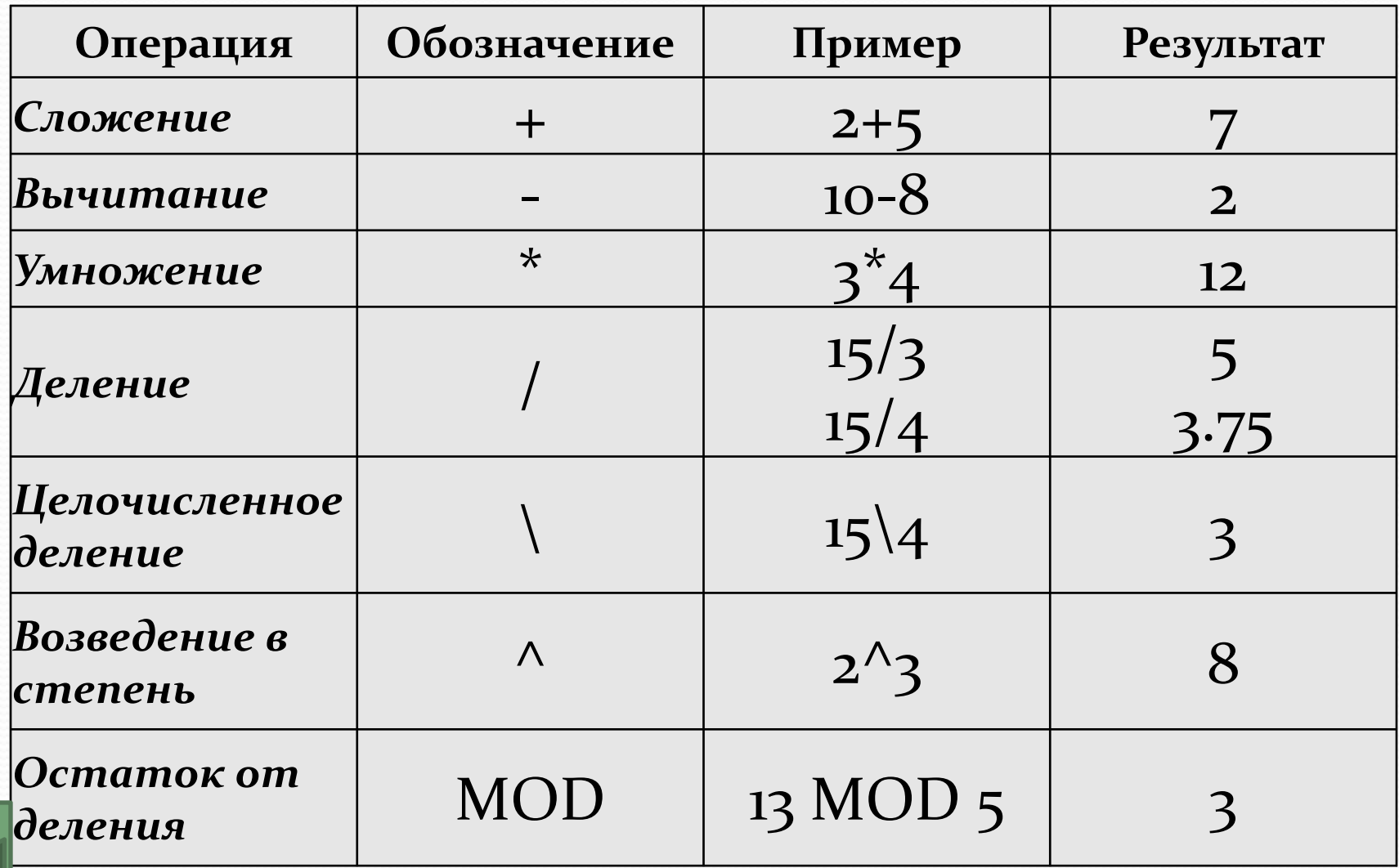

# **Математические функции на**

## **языке Basic.**

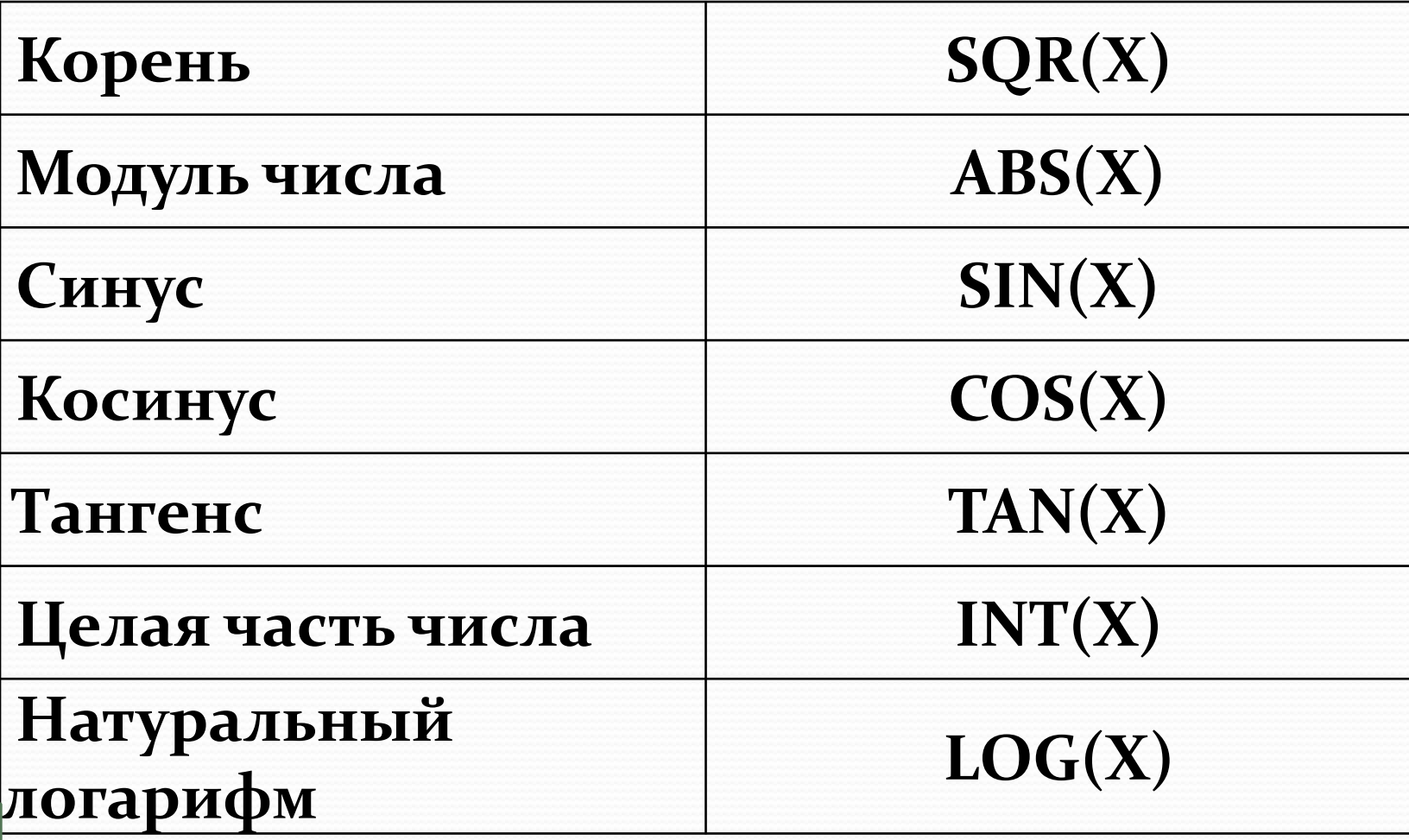

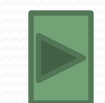

Арифметические выражения записываются по следующим правилам: Нельзя опускать знак умножения между сомножителями и ставить рядом два знака операций.

Для обозначения переменных используются буквы латинского алфавита.

Операции выполняются в порядке старшинства: сначала вычисление функций, затем возведение в степень, потом умножение и деление и в последнюю очередь - сложение и вычитание.

Операции одного старшинства выполняются слева направо. Так, выражение  $2^{**}3^{**}2$  вычисляется как  $(2^{**}3)^{**}2 = 64$ . В языке QBasic аналогичное выражение  $2^{2}3^{2}$  вычисляется как  $(2^{2})^{2} = 64$ . А в языке Pascal вообще не предусмотрена операция возведения в степень, в Pascal x<sup>^</sup>y записывается как exp(y\*ln(x)), а x<sup>^</sup>y^z как  $exp(exp(z^*ln(y))^*ln(x)).$ 

Переменная динамическая величина, изменяет значения в разные моменты времени. Сохраняет только последнее значение. Переменная задана, если определены её тип, имя, значение, **Integer, Real A**  $A=5$ 

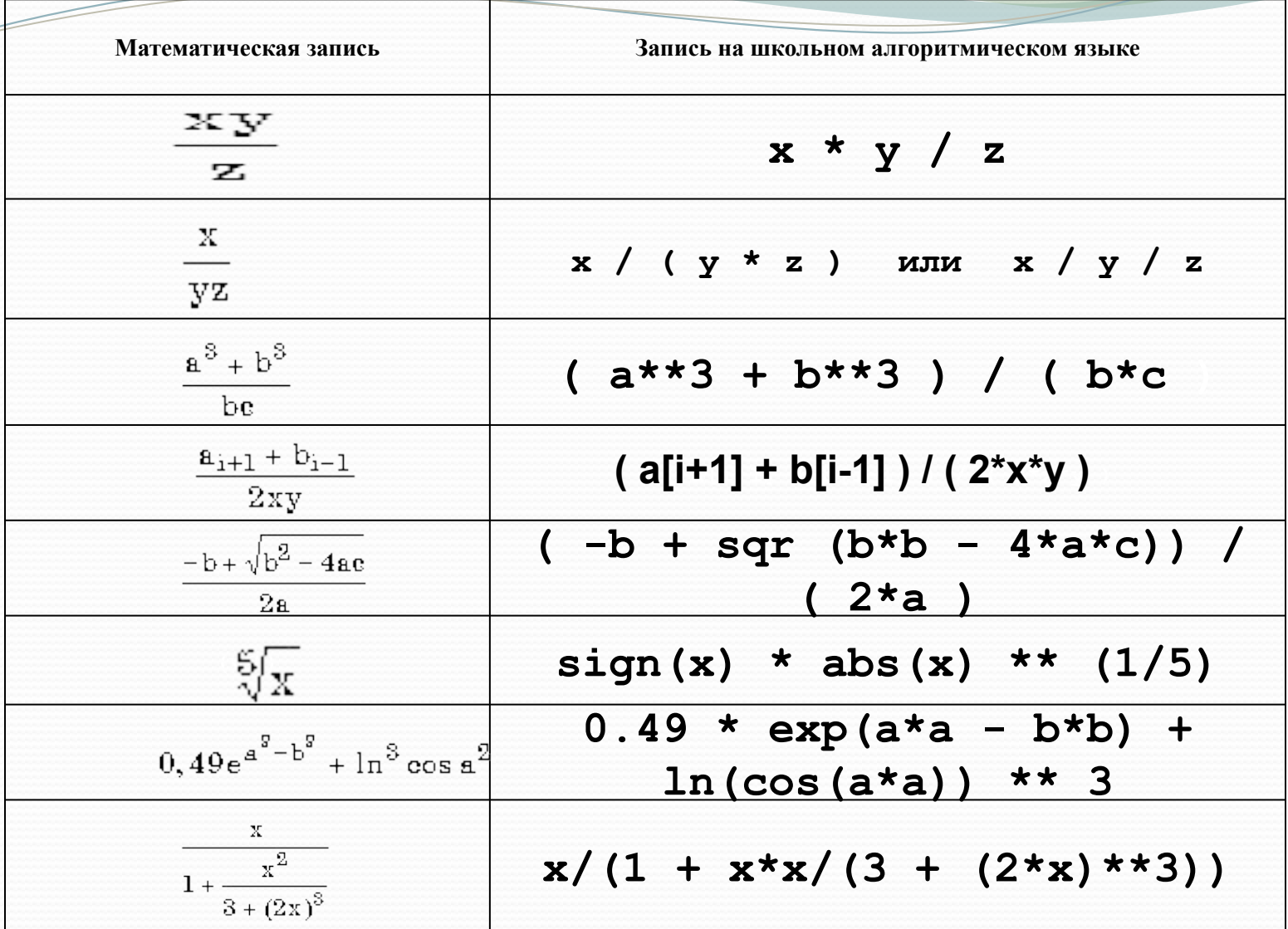

Выбрать арифметическое выражение, соответствующее формуле

- 1)  $X/(A*B)+Y*B/A$
- 2)  $X/A*(B+Y)*B/A$
- 3)  $X/A*(B+Y*B/A)$
- 4)  $X/(A*B)+(Y*B)/A$
- 5) X/A\*B+Y/A\*B
- 6)  $X/(A*B)+Y*B/A$

 $\frac{X}{A}B+Y\frac{B}{A}$ 

$$
\frac{x+y}{x-1/2} - \frac{x-z}{xy};
$$

$$
(1+z)\frac{x+\frac{y}{z}}{a-\frac{1}{1+x^2}};
$$

$$
\frac{\sqrt{|\sin^2 x|}}{3,01x-e^{2x}};
$$

a)  $(x+y)/(x-1/2)-(x-z)/(x*y);$  $\sigma$ )  $(1+z)^*(x+y/z)/(a-1/(1+x*x));$ e) sqr(abs(sin(x)\*\*2))/(3.01\*x  $exp(2*x)$ ;

Чему будут равны значения переменных X, Y и Z после выполнения фрагмента программы?  $X := 5$ ;  $Y: = 3;$  $Z := X^*Y$ ;  $Y: = Y - X;$  $X := X + Y$ ;  $Z := 4^{\ast}Z + X$ 1)  $X = 5$ ;  $Y = 3$ ;  $Z = 12$ 2)  $X = 3$ ;  $Y = -2$ ;  $Z = -12$ 3)  $X = 3$ ;  $Y = -2$ ;  $Z = -63$ 4)  $X = 3$ ;  $Y = -2$ ;  $Z = 63$ 5)  $X = 5$ ;  $Y = 3$ ;  $Z = 15$ 

Выбрать оператор присваивания с ошибкой:

- 1) SKOLA:=A/B
- 2) FF3A:=3\*B/C+D
- 3)  $X:=(Y+1)(X+1)$
- 4)  $M := ((2+2)) 5$
- 5) K54:=D9876

2. Пусть значения переменных Х и Ү равны, соответственно, 3 и 2, какие значения будут иметь эти переменные после выполнения операторов присваивания?

$$
(X=7, Y=1)
$$
  
\n $(X=3, Y=2)$   
\n $(X=2, Y=2)$ 

Определите значение целочисленных переменных *а* и *в* после выполнения программы, записанной на языке Бейсик:

**а=42 в=14 а=а\в в=а\*в а=в\а**

1) а=42, в=14 2) а=1, в=42 3) а=0, в=588 4) а=14, в= 42

Определите значение целочисленных переменных *а* и *в* после выполнения программы, записанной на языке Бейсик:

**а=2468 в=(а MOD 1000)\*10 а=а\1000+в**

1) а=22, в=20 2) а=4682, в=4680 3) а=8246, в= 246 4) а=470, в=468

## **Линейная структура**

## **программы.**

- Программа имеет линейную структуру, если все операторы (команды)
- выполняются последовательно друг за другом.

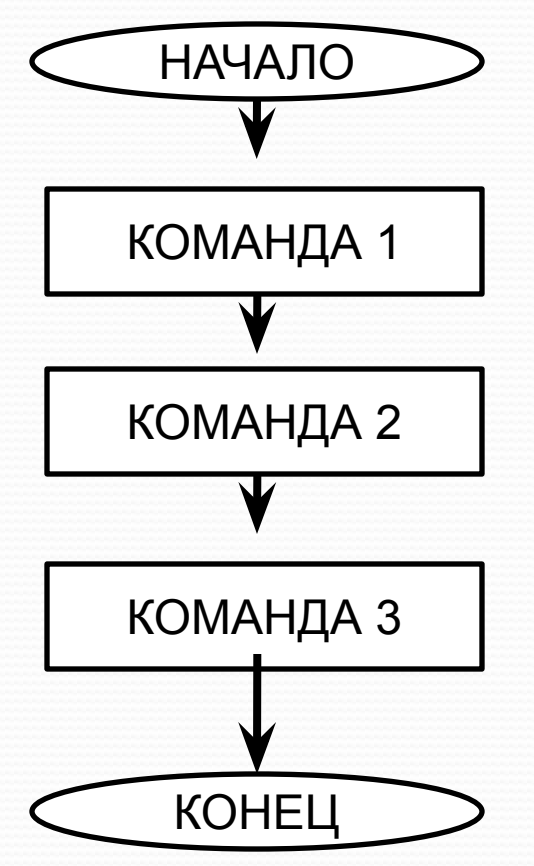

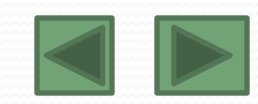

# **Примеры программ:**

### **Пример:** программа,

выводящая на экран сообщение: Привет! Меня зовут Петя!

### CLS

REM Первая программа PRINT "Привет! Меня зовут Петя!" END

<u>Пример: программа,</u> складывающая два числа

CLS REM Сумма двух чисел  $a = 5$  $b = 6$  $c = a + b$ PRINT "Результат: ", с END

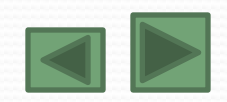

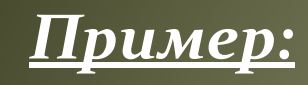

Вычислите площадь прямоугольника по его сторонам.

REM Площадь прямоугольника INPUT "Введите сторону а", а INPUT "Введите сторону b", b  $s = a * b$ PRINT "Площадь равна: ", s END

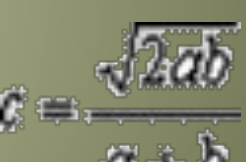

*Пǿиǻеǿ:* вычислить выражение **REM Вычислить вы** выражения INPUT "Введите а", а INPUT "Введите b", b  $c = SQR(2^*a^*b)/(a+b)$ PRINT "Площадь равна: ", с

<u>Пример:</u> Вычислите длину окружности и площадь круга по данному радиусу.

```
REM Вычисление длины окружности и площади круга
INPUT "Введите радиус", г
PI = 3.14l = 2 * PI * rs= PI * r * r
 PRINT "Длина окружности равна: ", l
РRINT "Площадь равна: ", s
 END
```
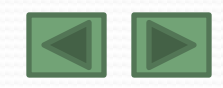

Проверьте работу программы, позволяющей вычислить периметр треугольника. a) Откройте программу QBASIC. б) Наберите листинг программы: **CLS INPUT A, B, C**  $P = A + B + C$ **PRINT P END** 

Самостоятельно составьте программу для вычисления среднего арифметического пяти чисел (среднее арифметическое – сумма всех чисел, делённая на их количество). Помните, что все выражения записываются в строчку, вместо знака деления поставьте знак /.